## **SisMod - Catálogos – Clientes**

¿Qué es el catálogo de clientes? Es un listado de sus clientes, podemos utilizarlo para:

- Generarle facturas electrónicas. TODOS los campos son requeridos.

- Mandar publicidad de su negocio por correo electrónico.
- Incentivar la lealtad a su negocio dando descuentos o promociones a su clientes más leales o recurrentes.
- Conocer el historial de compras de sus clientes.
- Llevar la cuenta de una compra en su sistema de SisMod-Restaurante Bar.
- Y otras cosas más...

Por eso es importante llevar un catálogo de sus clientes.

Para capturar el catálogo de Clientes, debemos realizar los siguientes pasos:

Ejecutar la aplicación SisMod, dando doble clic en el icono que se crea, cuando se instala la aplicación.

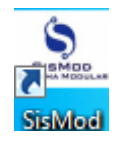

 Si no se encuentra en el escritorio únicamente se debe abrir el navegador de su preferencia y se teclea la siguiente dirección de Internet: [www.sismod.com](http://www.sismod.com/) y se selecciona la ficha "Como funciona"

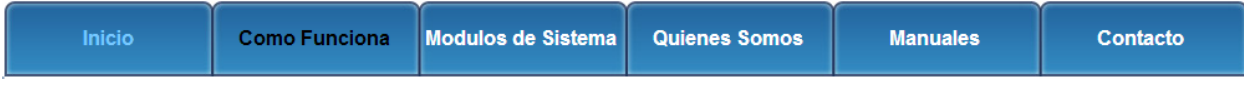

Dar clic en el link "Ejecutar SisMod"

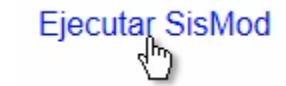

O bajar el instalador en:

Para usuarios Windows, se recomienda bajar el siguiente instalardor:

## SisMod Version 1.2.2

Se abre la aplicación y se escribe el nombre del usuario, la clave y se presiona la tecla <Enter> o el botón "Entrar sesión".

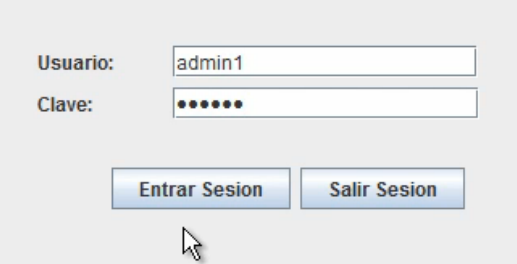

El sistema habilita en la parte superior los botones de los módulos del sistema que se tienen instalados, se selecciona el botón de SisMod – Catálogos

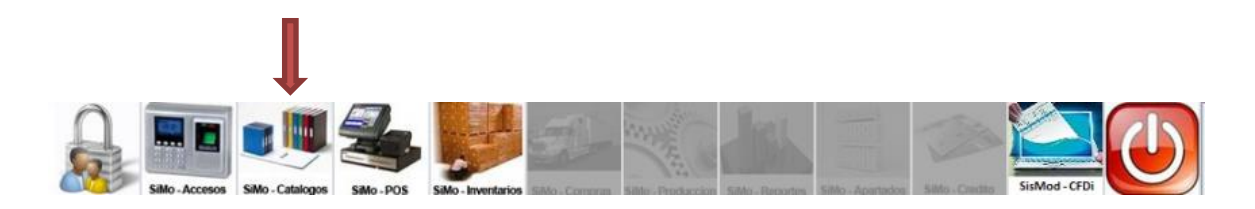

Se presiona el botón del Catálogo de Clientes

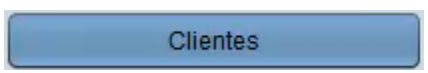

Y presenta la pantalla Captura de Clientes:

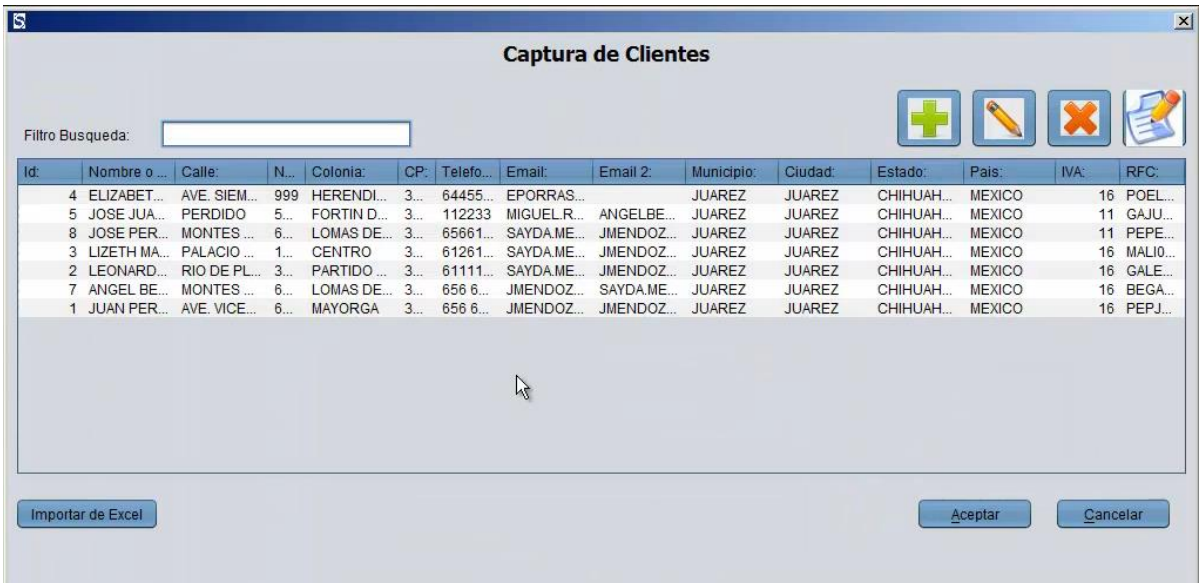

La cual está dividida de la siguiente forma:

1. Filtro de Búsqueda:

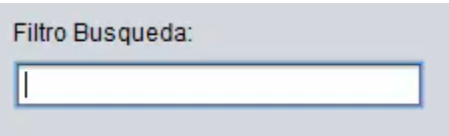

En donde, se podrán realizar búsquedas incrementales por cualquier campo del registro de Clientes.

2. Botones de Herramientas para manipulación del catálogo de Clientes:

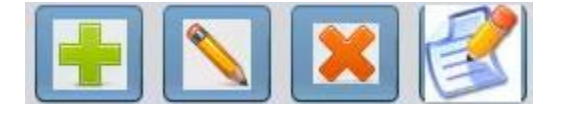

a) Botón más (+).- Sirve para agregar Clientes a su catálogo, esta es la pantalla:

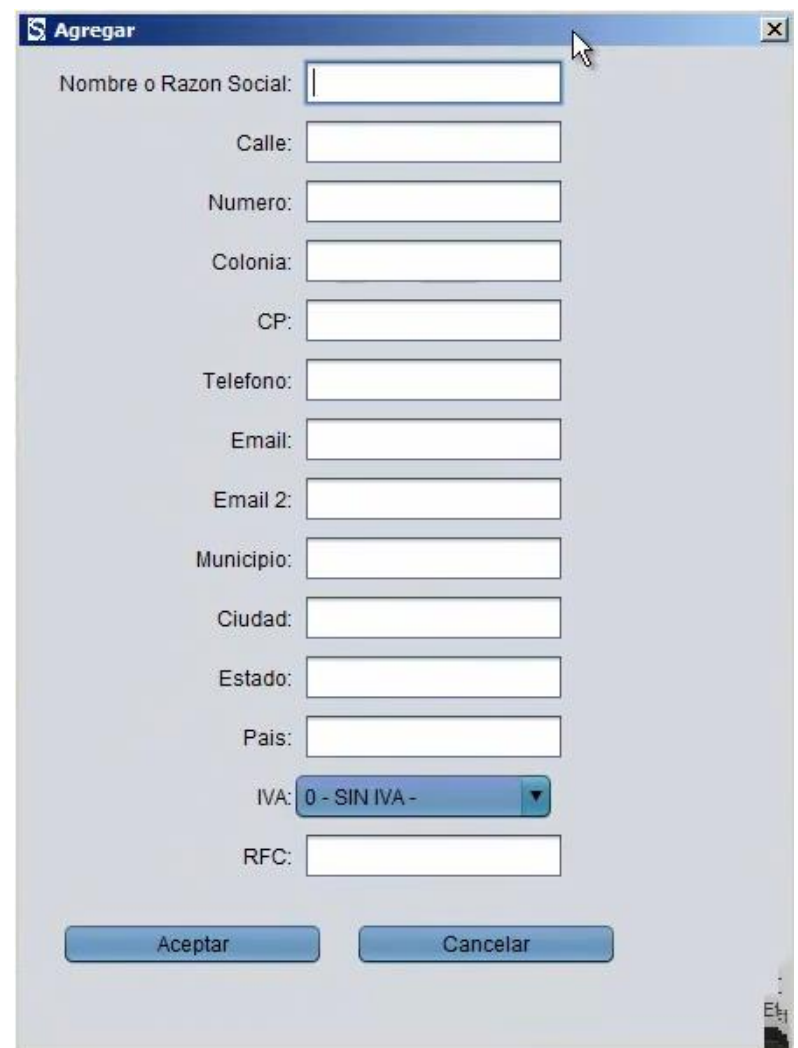

- b) Botón de edición (lápiz).- Sirve para modificar algún registro de Clientes, simplemente seleccionamos el Cliente a modificar y damos "click" en el botón de edición (lápiz).
- c) Botón de eliminar (X).- Sirve para eliminar o borrar algún registro de Clientes, simplemente seleccionamos el Cliente a eliminar y damos "click" en el botón de eliminar(X).
- d) Botón de reporte.- Nos muestran en pantalla un listado de Clientes.
- 3. Ventana de Clientes agregados:

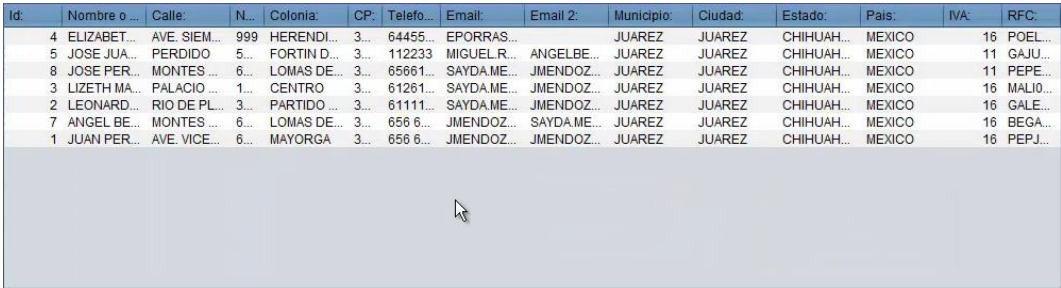

Listado de Clientes dados de alta en el sistema.

Para mayores informes, favor de seguir viendo los manuales y video tutoriales o contáctenos en:

## **SisMod**

Tel: (656) 379 5889 Radio Nextel: 92\*10\*22249 email: contacto@sismod.com www.sismod.com Cd. Juárez, Chih. México